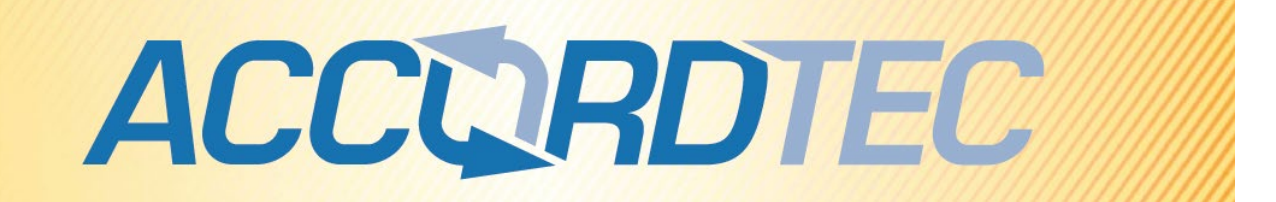

## **Видеодомофон**

# **AT-VD A101C/SD v 3.023**

**Паспорт**

## **Инструкция по установке и эксплуатации**

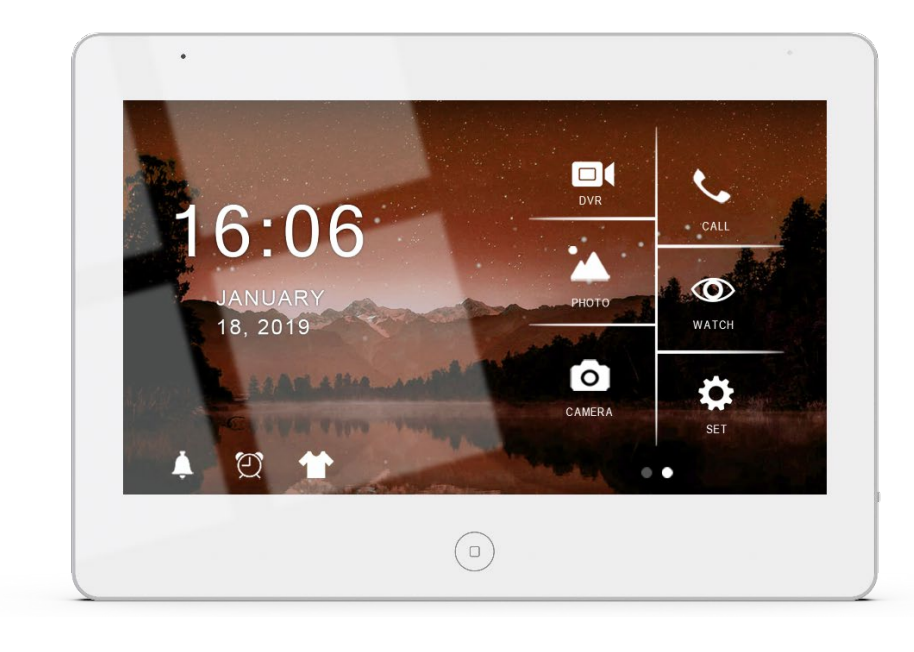

\* Спасибо за приобретение нашей продукции.

\* Пожалуйста, внимательно прочитайте инструкцию по эксплуатации (особенно, часть, касающуюся техники безопасности) перед использованием изделия, точно соблюдайте правила эксплуатации изделия.

FAL

\* Производитель не несет ответственности за любой вред, нанесенный вследствие неправильного использования изделия.

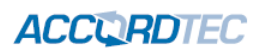

## **Оглавление**

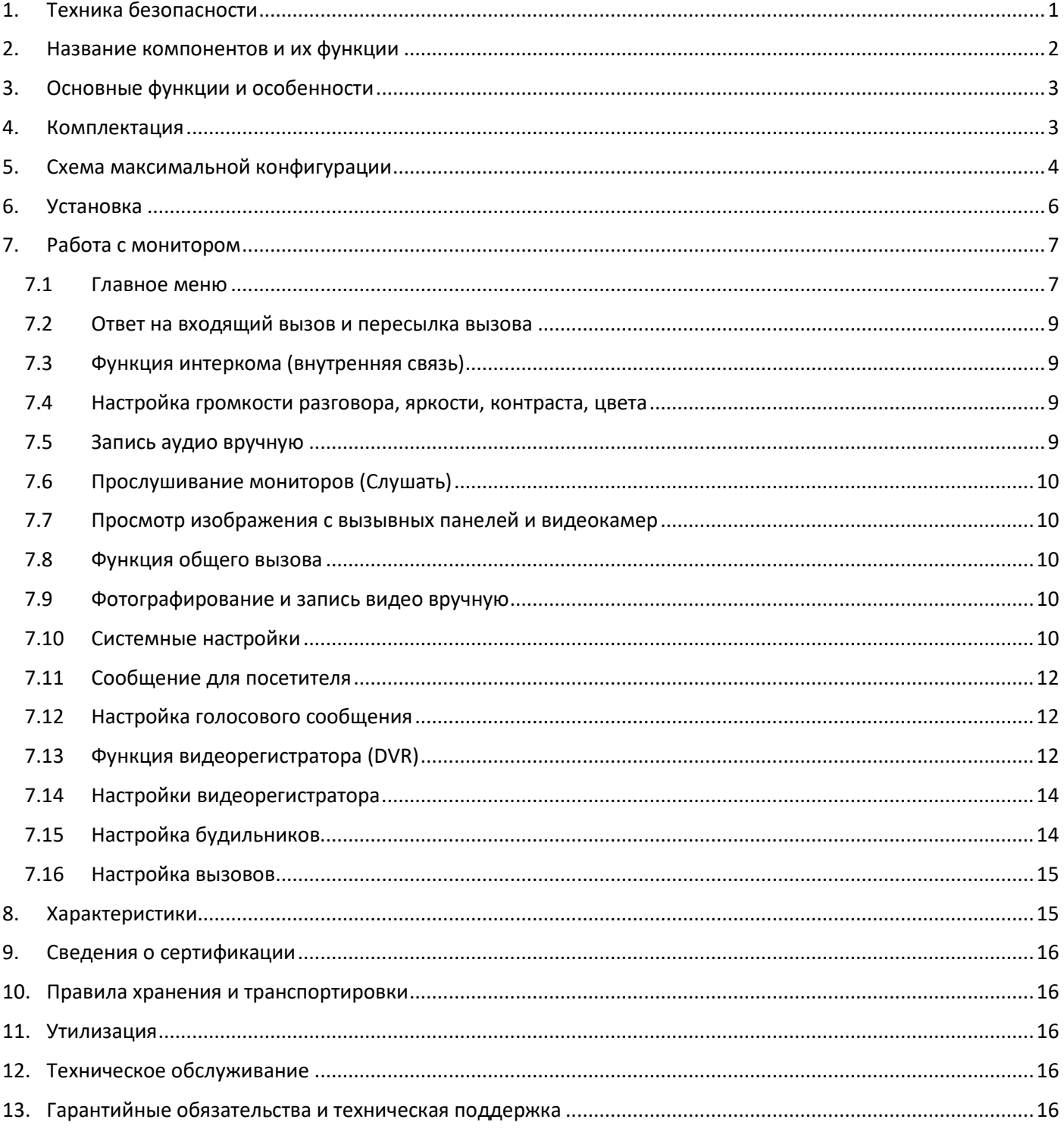

## **CORDITEC**

## <span id="page-2-0"></span>**1. Техника безопасности**

## **Во избежание непредвиденных ситуаций, пожалуйста, соблюдайте требования и рекомендации данной инструкции.**

- 1. Старайтесь не использовать разветвители (тройники, удлинители и пр.) сетевого электропитания, это может вызвать перегрев проводов и/или контактов и вызывать возгорание.
- 2. Включайте электропитания изделия только после выполнения всех соединений с другими устройствами. В противном случае возникает риск повреждения изделия.
- 3. Не повреждайте шнур питания, не прилагайте к нему излишние усилия, не допускайте перегибов шнура питания, это может вызвать возгорание шнура.
- 4. Чистите поверхность изделия от загрязнений только мягкой сухой тканью. Использование воды, растворителей или других моющих средств может привести к повреждению изделия.
- 5. Запрещается использовать изделие в помещениях с повышенной влажностью.
- 6. При извлечении шнура питания из розетки не прилагайте излишних усилий, чтобы не повредить шнур питания. Его повреждение может вызвать возгорание и пожар.
- 7. Не касайтесь шнура питания, вилки и розетки влажными руками, во избежание поражения электрическим током.
- 8. Запрещается самостоятельно разбирать, ремонтировать и модифицировать изделие. Внутри корпуса изделия нет частей, подлежащих обслуживанию пользователем. Ремонт изделия должен производиться только квалифицированными сервисными специалистами.
- 9. При подключении к сети электропитания убедитесь, что вилка шнура питания и розетка совместимы и имеют одинаковые размеры штырей и отверстий. В противном случае возможно возникновения искрения и возгорания.
- 10. Не кладите на изделие посторонние предметы и не закрывайте вентиляционные отверстия на корпусе изделия.
- 11. Не допускайте попадания посторонних предметов и жидкостей внутрь изделия. Это может привести к повреждению изделия.
- 12. Не прилагайте к корпусу изделия излишних усилий, чтобы не повредить корпус.
- 13. Старайтесь избегать попадания на изделие прямых солнечных лучей.
- 14. Не устанавливайте изделие вблизи нагревательных приборов.
- 15. Изделие предназначено для установки в помещениях. Надежно закрепляйте изделие к основанию.
- 16. Если изделие не используется длительное время, отключите его от электропитания.
- 17. Если во время работы изделие издает посторонние звуки, работает неправильно или другим образом проявляет признаки неисправности, немедленно отключите его от электропитания и обратитесь в сервис для диагностики изделия.

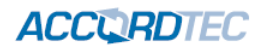

## <span id="page-3-0"></span>**2. Название компонентов и их функции**

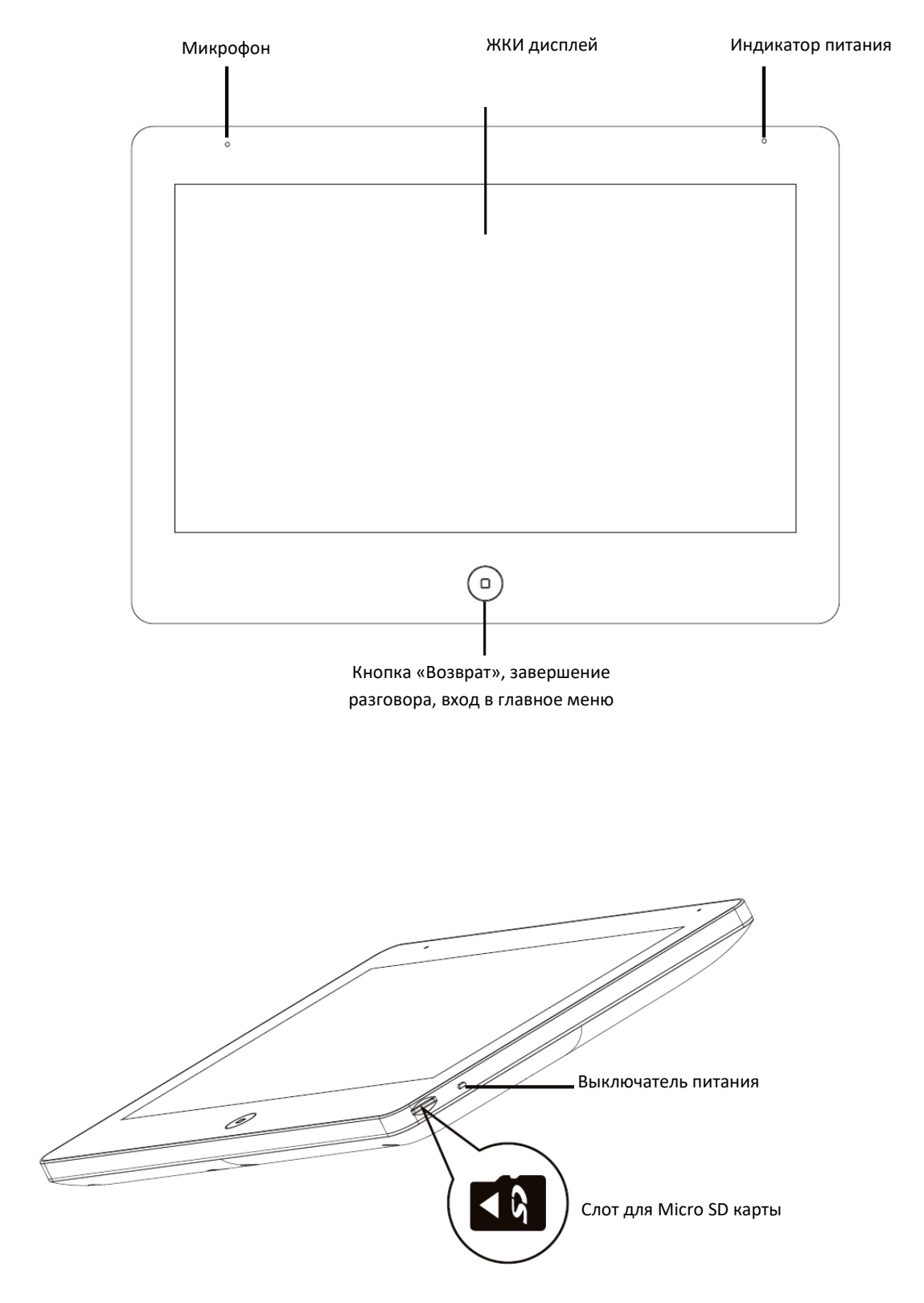

#### **Примечание**:

- 1. Для управления воротами требуется специальный модуль AT-AC01(в комплект поставки не входит)
- 2. SD карта должна быть класса не ниже 10, форматирована в FAT32.

**ACCURDTEC** 

## <span id="page-4-0"></span>**3. Основные функции и особенности**

- Исполнение без трубки
- Удобный интерфейс
- 13 полифонических мелодий вызова
- Поддержка вызывных панелей с форматом видео CVBS/AHD/TVI/CVI
- Управление замком через вызывную панель
- Функция «не беспокоить»
- Запись сообщения для посетителей
- Поддержка микро SD карты
- Поддержка разрешений вызывных панелей: 800 твл/720р/1080р
- Простой детектор движения для включения записи
- Запись аудио и видео вручную или по детектору движения
- Возможность записи фото вручную или по нажатию кнопки вызова
- Мультимедиа: фоторамка, воспроизведение музыки
- Поддержка подключения 2 вызывных панелей, 2 видеокамер или 1 вызывной панели и 3 видеокамер, до 3 дополнительных мониторов
- Подстройка яркости, контраста, цветности, громкости разговора
- Возможность просмотра изображений от вызывных панелей и видеокамер
- Адресный интерком, функция общего вызова, функция прослушивания отдельного монитора (аудионяня)

## <span id="page-4-1"></span>**4. Комплектация**

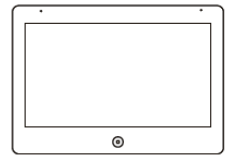

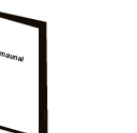

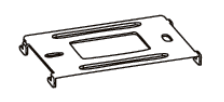

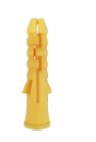

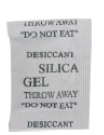

Монитор Инструкция Настенный

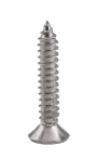

Крепежные шурупы 2хМ4х30

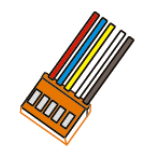

2 разъема по 5 контактов (красный, синий, желтый, белый, коричневый) для вызывных панелей

кронштейн

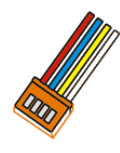

2 разъема по 4 контакта (красный, синий, желтый, белый) для шины интеркома

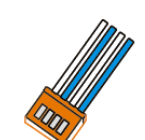

Дюбели Осушитель

1 разъем 4 контакта (синий, белый, синий, белый) для подключения видеокамер

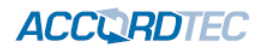

## <span id="page-5-0"></span>**5. Схема максимальной конфигурации**

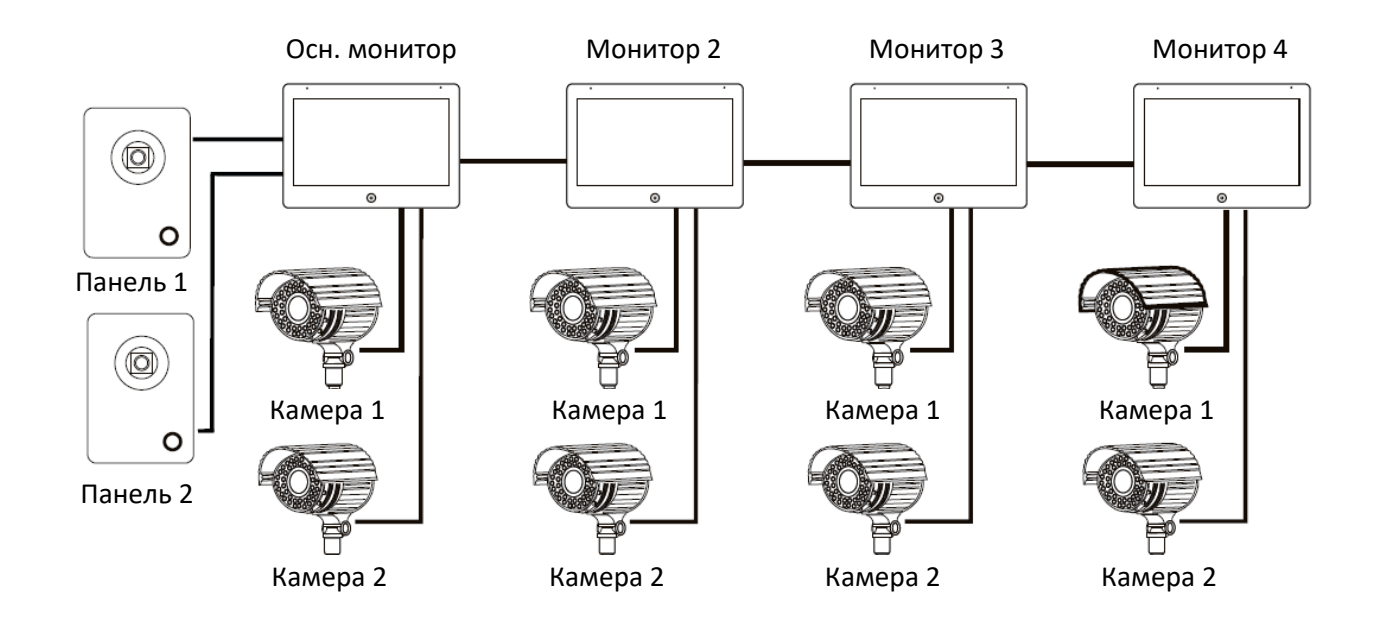

Максимальная конфигурация системы: один основной монитор, три дополнительных монитора, две вызывные панели, 8 дополнительных видеокамер.

Вы можете не использовать, дополнительные мониторы, дополнительные камеры, вторую вызывную панель.

**Примечание**: *в данной конфигурации вызовы от вызывных панелей передаются на все мониторы, режим просмотра всех вызывных панелей доступен на всех мониторах. Режим просмотра камер на мониторе позволяет просматривать только те камеры, которые непосредственно подключены к монитору, с которого ведется просмотр камер.*

**Примечание***: для питания видеокамер требуется дополнительный источник питания.*

**Примечание**: *вместо второй вызывной панели можно подключить видеокамеру (канал аудио при этом не используется), тогда ее можно будет просматривать на всех мониторах. В этом случае можно взять питание для камеры от монитора, при условии, что потребление камеры не превышает 150 мА.*

**Примечание***: при подключении шлейфов к вызывным панелям руководствуйтесь назначением проводов, а не их цветовой маркировкой.*

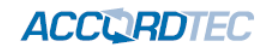

**Пример электрической схемы соединений. Четыре монитора и две вызывные панели.**

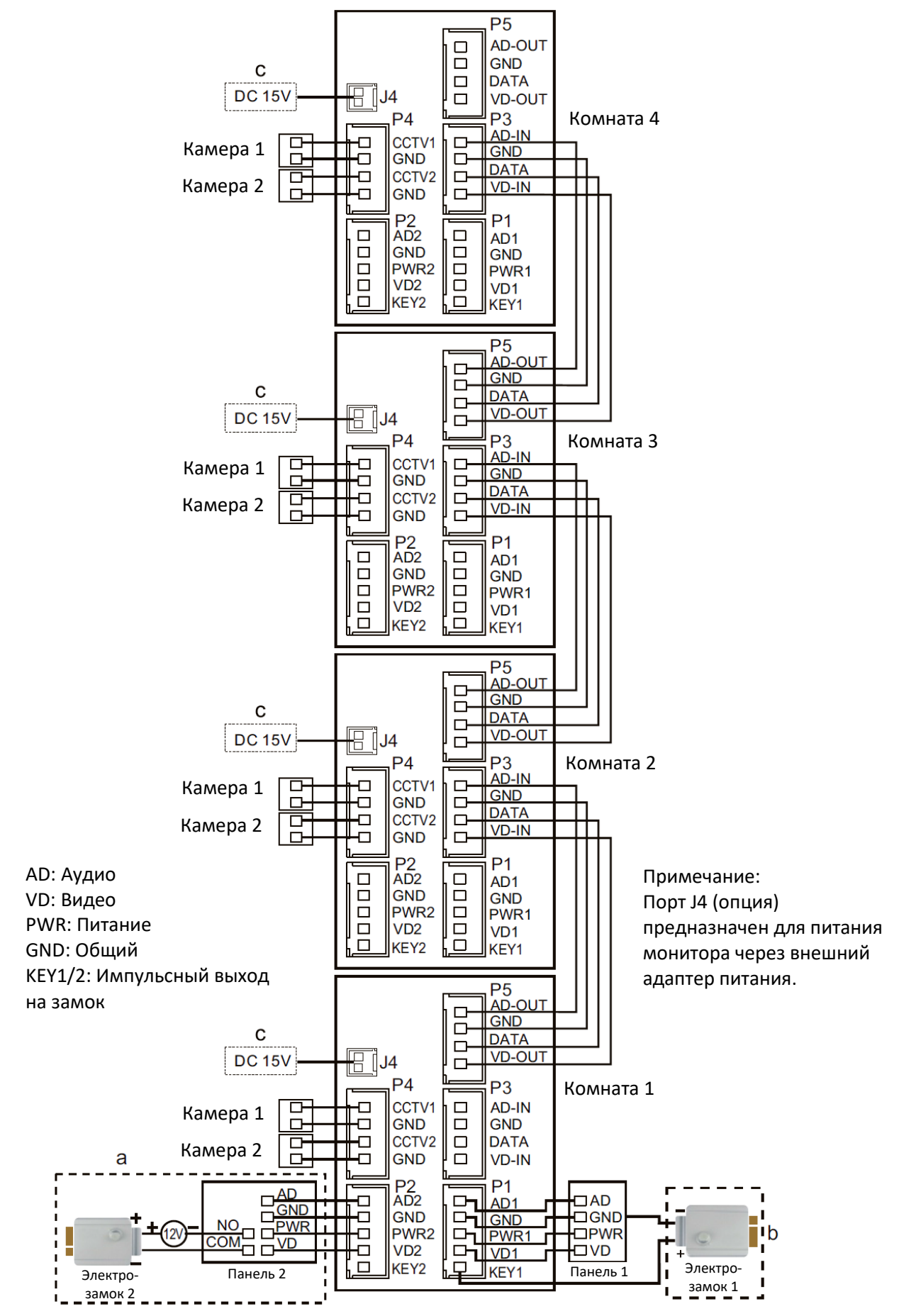

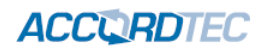

#### **Примечания:**

- **1. При подключении электрозамков к выходам KEY1/2 учитывайте, что это импульсный выход, при нажатии кнопки открывания замка, через этот выход происходит разряд конденсатора 4000 мкФ х 12 В.**
- **2. Для подключения электрозамков через вызывную панель требуется блок питания. Для электромеханических замков, вместо блока питания можно использовать модуль управления QM-EPS. Это позволит создать выход типа KEY, но размещенный вблизи вызывной панели (замка).**

## <span id="page-7-0"></span>**6. Установка**

1. Рекомендации по подключению:

- Расстояние между монитором и вызывной панелью менее 30 метров коаксиальный кабель РК 75-2- 13 (или аналог) для передачи видео и слаботочный кабель 2 х 0,5 кв.мм (или комбинированный кабель РК-75-3 + 3\*0,5 кв.мм)
- Расстояние между монитором и вызывной панелью более 30 метров, но не более 100 м коаксиальный кабель RG6 для видео и экранированный кабель 2 х 0,75 кв.мм или комбинированный кабель РК-75-3 + 3\*0,75 кв.мм (рекомендуется).
- В случае подключения замка к монитору следует предусмотреть отдельный кабель с сечением проводов, рассчитываемым исходя из тока потребления замка и длины кабеля.
- 2. Определите место установки монитора:
	- Рекомендуемая высота установки монитора: 1,5 1,6 метра.

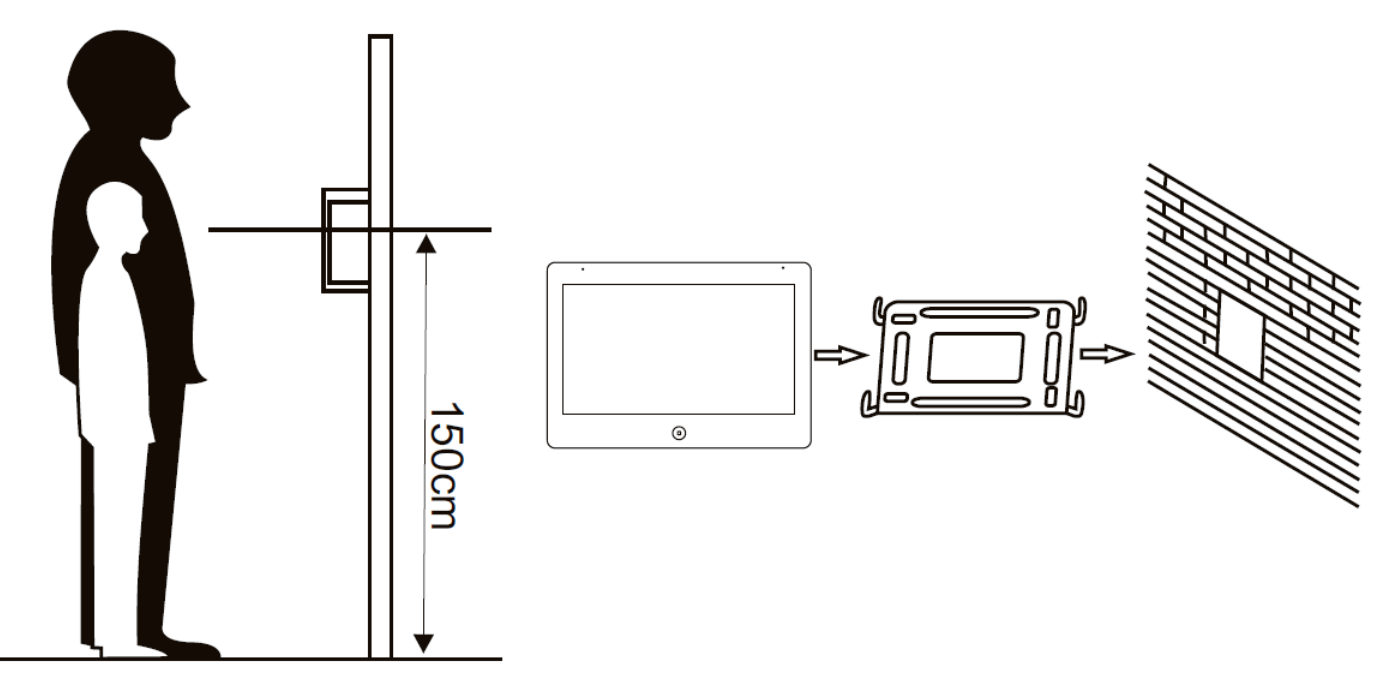

- 3. Не подключайте питание до окончания выполнения подключений.
- 4. Снимите кронштейн с монитора.
- 5. Установите кронштейн монитора на стену.
- 6. Подключите кабели, согласно приведенной ранее схеме.
- 7. Закрепите монитор на кронштейне.
- 8. Включите питание монитора, после его установки и выполнения всех подключений.

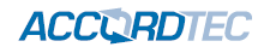

## <span id="page-8-0"></span>**7. Работа с монитором**

### <span id="page-8-1"></span>**7.1 Главное меню**

В режиме ожидания нажмите кнопку  $\textcircled{\tiny{D}}$  для входа в главное меню.

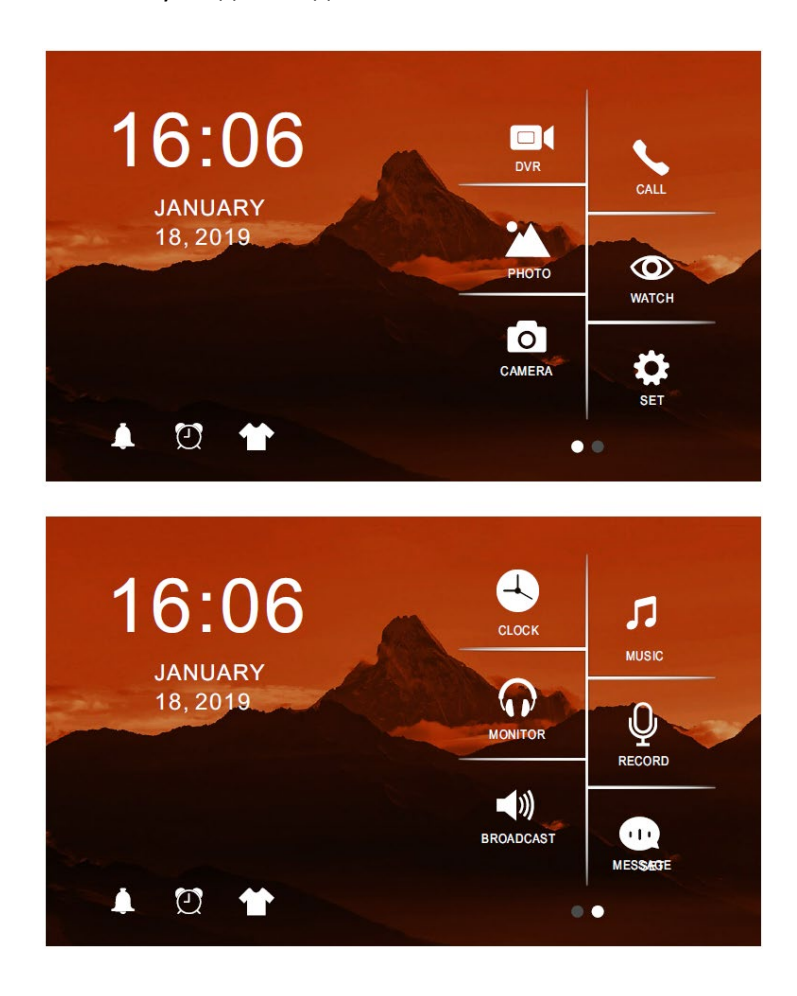

Пункты меню:

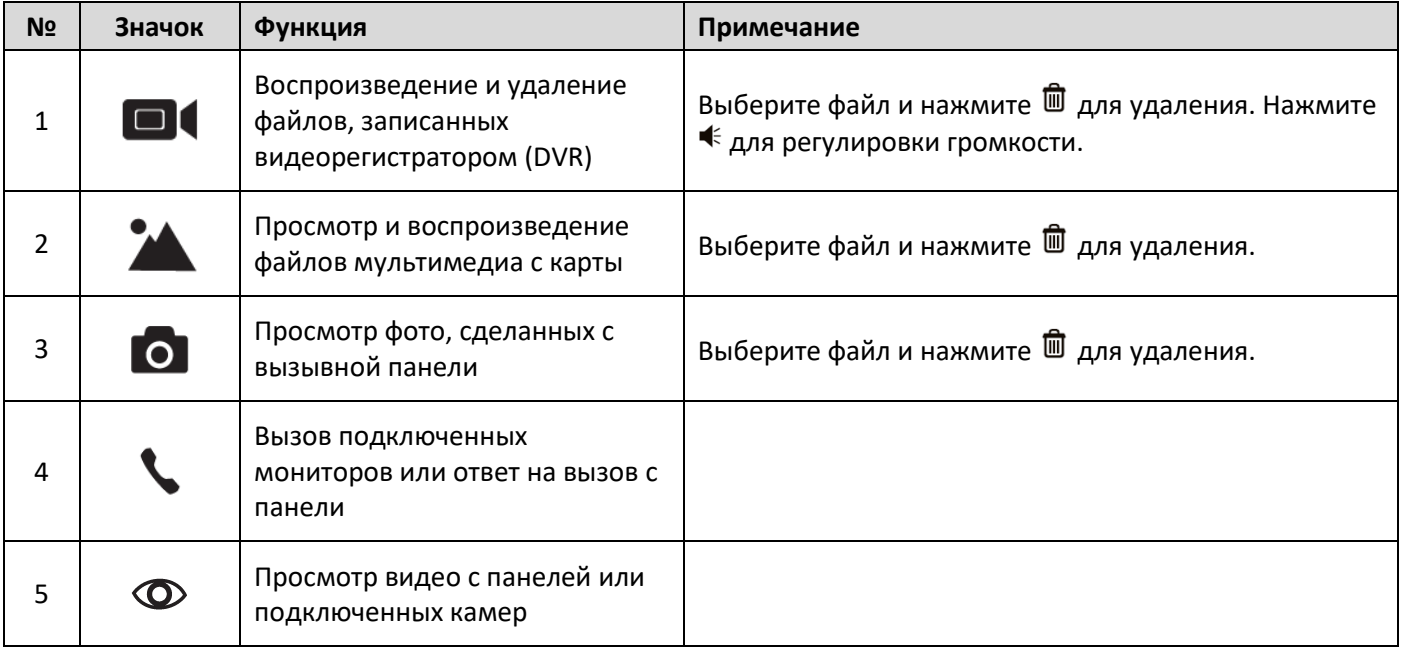

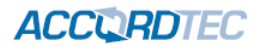

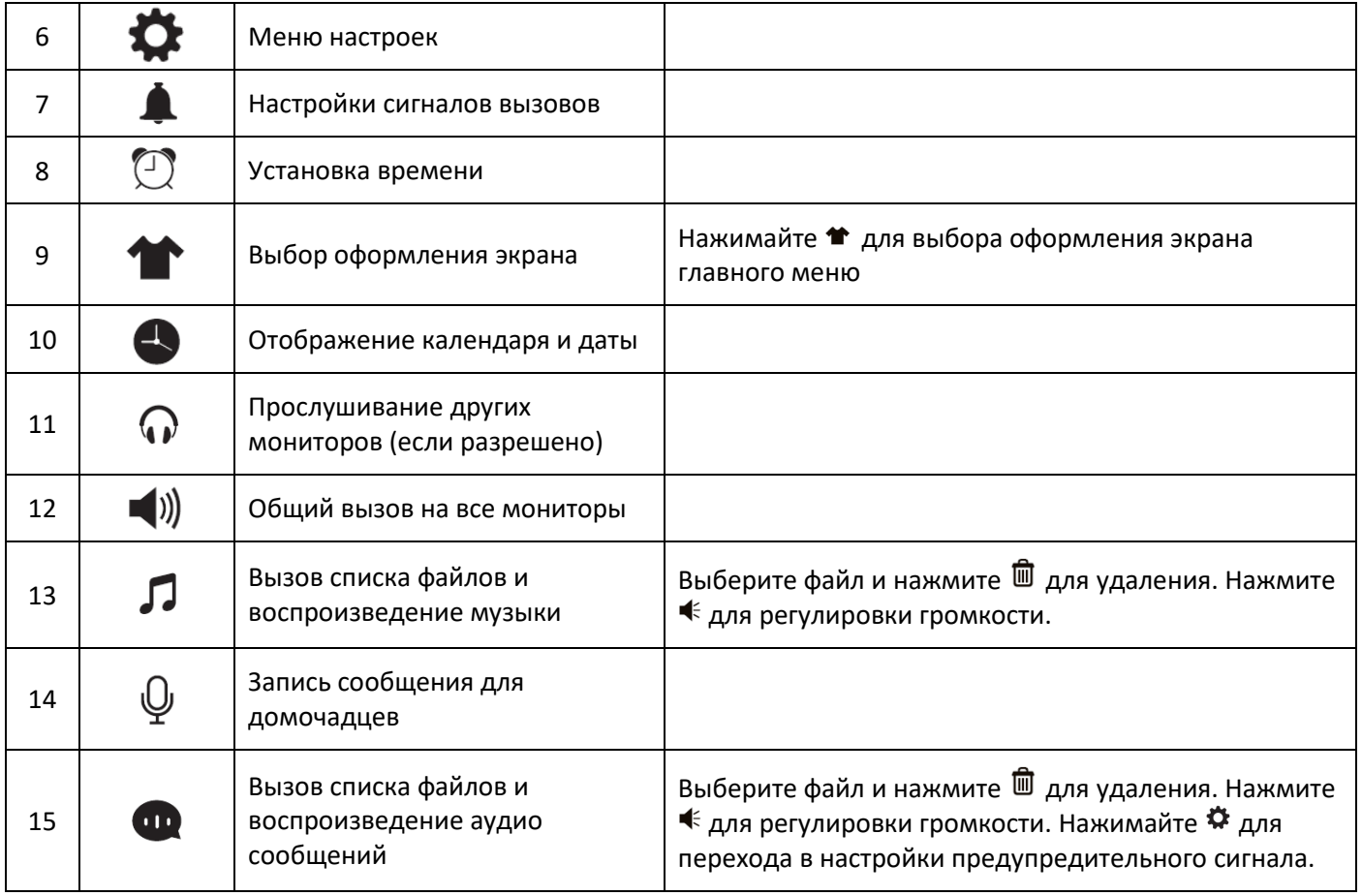

**Примечание:** 

- **1. При отображении файла:**
	- **Смахивание влево/вправо означает переход к предыдущему/следующему файлу**
	- **Смахивание вверх – возврат**
- 2. В файловом меню, смахивание вверх/вниз или нажатие кнопок А / ▼ означает переход на страницу **назад/вперед.**
- **3. Для работы функций пунктов 1, 2, 3, 9, 13, 14, 15 необходима установка SD карты.**
- **4. Выбор оформления экрана: при установке SD карты, на ней создается папка Skin. Запишите на компьютере в нее файл формата JPG размером не более 300 кБ. Снова вставьте карту в монитор, нажимайте значок оформления экрана для выбора фона экрана из записанных файлов (выбор идет по циклу), выберите желаемый фон.**

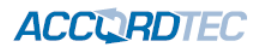

#### <span id="page-10-0"></span>**7.2 Ответ на входящий вызов и пересылка вызова**

Когда посетитель нажимает кнопку вызова на панели, все мониторы одновременно выдают сигнал вызова и на экране отображается надпись «ВХОДЯЩИЙ ВЫЗОВ».

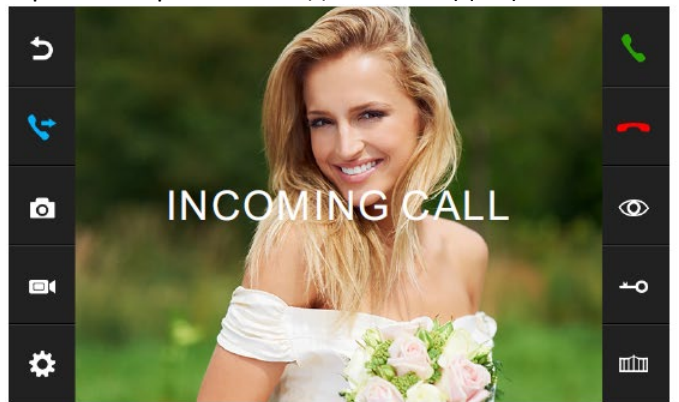

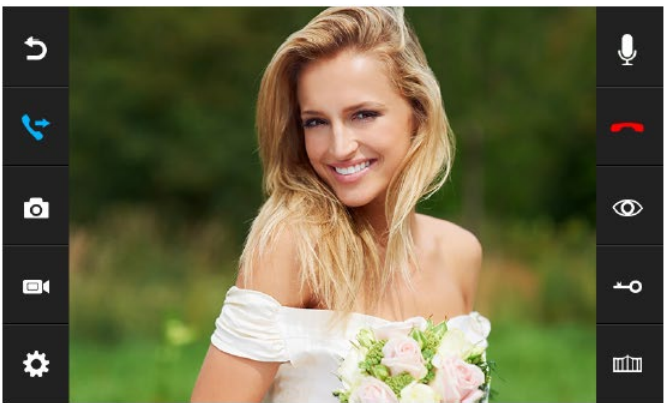

Нажмите значок в для разговора с посетителем. Вы можете нажать значок  $\triangledown$  для перевода вызова на другой монитор. Если вы не ответите на звонок, монитор вернется в дежурный режим по истечении времени звонка. Во время разговора, для открывания электрозамка, нажмите значок - О, на экране отобразится надпись «открыт замок панели». Для открывания ворот (необходим дополнительный модуль открывания ворот), нажмите значок ШШ. При наличии другого вызова, полученного в ходе разговора, на экране отображается сообщение «Посетитель у панели 2», нажмите значок для переключения на другую панель.

#### **Примечания**:

- *Во время ответа или интеркома вы можете нажать значок для отключения микрофона, на*  зкране появится значок  $\mathcal Q$ . Нажмите его для включения микрофона, значок изменится на  $\mathcal Q$  и на *экране появится текстовое сообщение «Говорите».*
- <span id="page-10-1"></span>• *Для управления воротами требуется специальный модуль AT-AC01(в комплект поставки не входит)*

#### **7.3 Функция интеркома (внутренняя связь)**

Вы можете сделать вызов на все мониторы. В главном меню нажмите значок  $\mathcal{P}$  для вызова всех мониторов. Если в системе более двух мониторов, будет предложено выбрать, на какой монитор отправить вызов. Нажимайте значок  $\blacktriangleright$  для ответа на вызов. Нажимайте значок  $\blacktriangleright$  или  $\blacktriangleright$  или кнопку  $\textcircled{\tiny{\textcircled{\tiny{\textcirc}}} }$  для окончания разговора.

#### <span id="page-10-2"></span>**7.4 Настройка громкости разговора, яркости, контраста, цвета**

В режиме просмотра, разговора или интеркома на экране будет изображение, как на картинках выше. Нажмите значок  $\clubsuit$ и боковые меню изменятся, как на картинке ниже. Это позволит вам регулировать яркость, контраст и цвет.

Во время просмотра или разговора вы можете изменять размер изображения между 16:9 и 4:3 касаниями экрана.

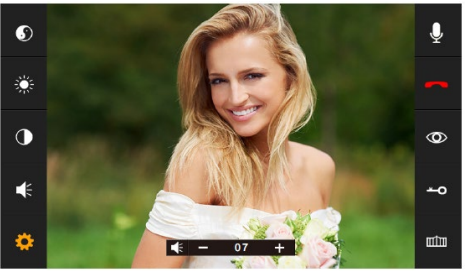

#### **Примечание**:

- регулировка цвета
- регулировка яркости
- регулировка контраста
- регулировка громкости

#### <span id="page-10-3"></span>**7.5 Запись аудио вручную**

в главном меню нажмите значок  $\bigoplus$  для начала записи, нажмите значок  $\bigoplus$  еще раз для окончания записи.

## <span id="page-11-0"></span>**7.6 Прослушивание мониторов (Слушать)**

В главном меню нажмите значок  $\mathbb Q$  для включения режима прослушивания другого монитора. Если у вас более 2 мониторов, вы можете выбрать номер комнаты для прослушивания, нажмите нужный значок. **Примечание**:

*Режим прослушивания односторонний, т.е. звук передается только с монитора, который прослушивают, с прослушивающего монитора звук не передается. Данная функция работает, только если она разрешена в системных настройках прослушиваемого монитора.*

*Если в системе более 2 мониторов, функция прослушивания доступна, если на прослушиваемом мониторе она разрешена в меню настроек.*

#### <span id="page-11-1"></span>**7.7 Просмотр изображения с вызывных панелей и видеокамер**

В режиме ожидания нажмите значок  $\circledcirc$  для просмотра изображения с панели 1. Нажимайте этот значок еще для переключения на вторую подключенную панель и на подключенные камеры.

**Примечание**: *Просмотр видеокамер доступен, если в настройках монитора разрешен порт 4.*

*При просмотре видео от вызывных панелей, можно нажать значок для разговора с посетителем и нажать значок для открывания замка двери. Открывание двери без ответа возможно, но должно быть разрешено в настройках.* Для открывания ворот (необходим дополнительный модуль открывания ворот), нажмите значок  $\mathbb{H}\mathbb{H}$ .

*При просмотре видео от панелей или камер можно переключать формат экрана 16:9 или 4:3 касанием экрана.*

#### <span id="page-11-2"></span>**7.8 Функция общего вызова**

Эта функция позволяет вам передать информацию на все мониторы в доме. Для выполнения общего вызова,

нажмите в главном меню значок  $\blacktriangleleft$ ), на экране отобразится надпись «Громкая связь», мониторы в других комнатах отобразят надпись «Громкая связь включена». Вы можете передать голосовое сообщение на все мониторы.

#### <span id="page-11-3"></span>**7.9 Фотографирование и запись видео вручную**

- 1. **Запись фото вручную**: во время разговора или просмотра, нажмите значок для сохранения фото. На экране появится сообщение «фото сохранено».
- 2. Запись видео вручную: во время разговора или просмотра, нажмите значок **DI** для начала записи видео, на экране появится сообщение «запись». Для окончания записи нажмите значок **• е**ще раз.
- 3. **Запись фото автоматически**: войдите в меню настроек и установите значение КАМЕРА или ВИДЕО для записи фото или видео по включению сигнала вызова (нажатие кнопки вызова на вызывной панели). В режиме записи видео сигнал вызова сильно мешает записи аудио. Рекомендуется отключить сигнал вызова на панели в меню настроек монитора.

#### **7.10 Системные настройки**

В режиме ожидания нажмите кнопку  $\textcircled{\tiny{D}}$  для входа в главное меню и нажмите значок  $\textcircled{\tiny{G}}$  для входа в меню настроек (см. рисунки ниже).

<span id="page-11-4"></span>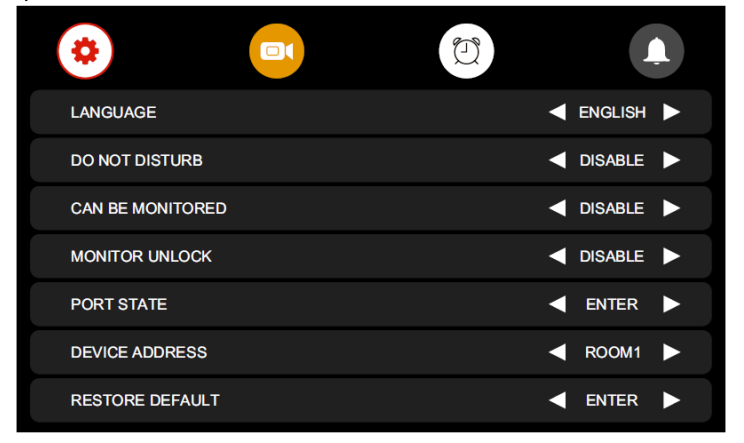

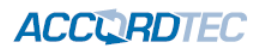

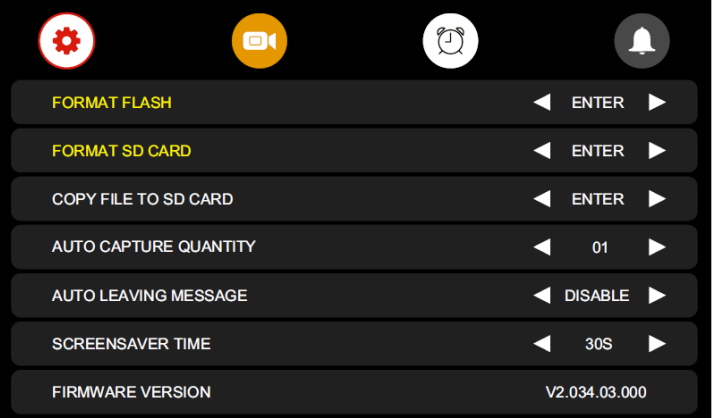

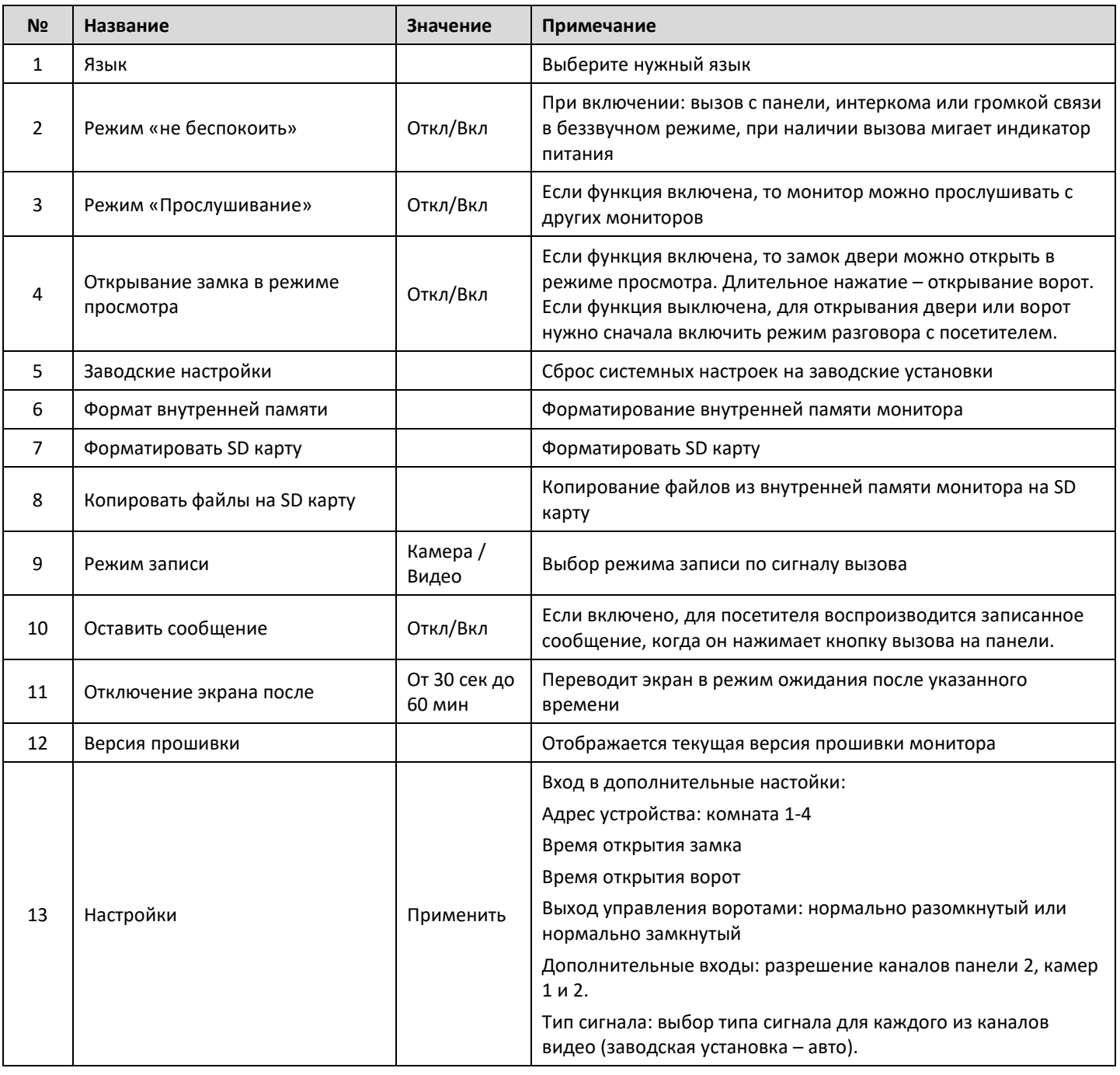

**Примечание**: *Нажимайте значки чтобы установить нужное значение для пункта меню.*

**MARDTER** 

#### **7.11 Сообщение для посетителя**

<span id="page-13-0"></span>Эта функция позволяет воспроизводить голосовое сообщение для посетителя, если никого нет дома. Вы должны включить ее в системных настройках. Когда посетитель нажмет кнопку вызова на панели и закончится сигнал вызова, будет воспроизведено голосовое сообщение: «Здравствуйте, никого нет дома в это время, оставьте сообщение после звукового сигнала». У посетителя будет 20 секунд для записи своего голосового сообщения.

#### <span id="page-13-1"></span>**7.12 Настройка голосового сообщения**

Вы можете записать голосовое сообщение самостоятельно. Нажмите значок **в** в главном меню, выберите аудио файл для установки и нажмите значок  $\clubsuit$  в правом верхнем углу для входа в меню настройки сообщения (см. рисунок ниже).

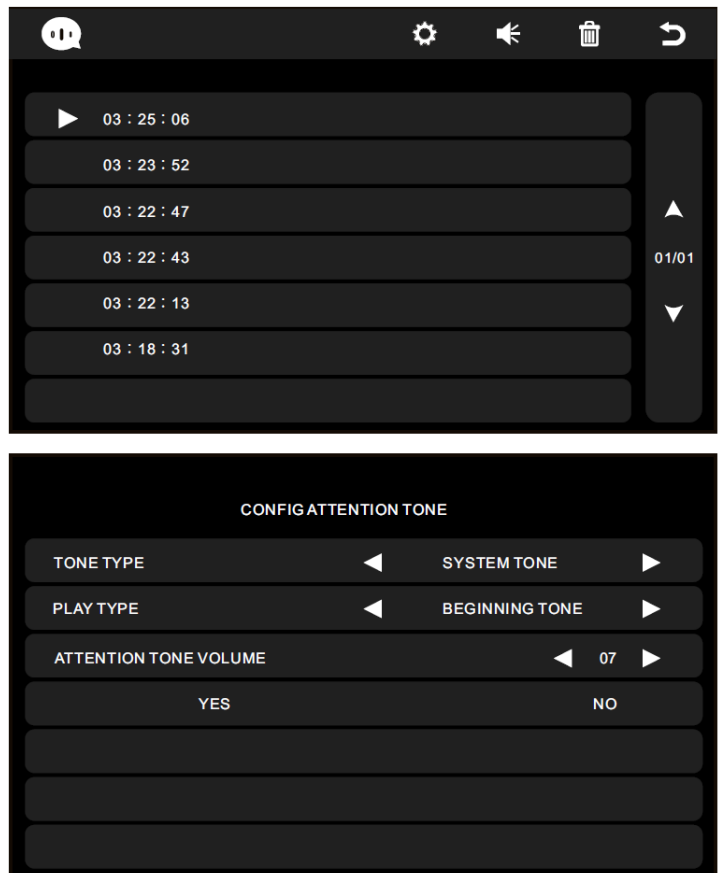

Нажимая значки  $\blacktriangleleft$  /  $\blacktriangleright$ , установите значение «Пользовательский» для пункта «Тип сигнала», установите значение «В начале» для пункта «Воспроизводить». Вы можете установить уровень громкости для сообщения. После выполнения настроек нажмите ДА (во время воспроизведения сообщения) для их сохранения. Те же действия можно сделать для сообщения «В конце».

#### <span id="page-13-2"></span>**7.13 Функция видеорегистратора (DVR)**

В главном меню нажмите значок  $\bigoplus_{\Delta}$  для входа в настройки и нажмите значок  $\textcircled{\tiny{A}}$  для входа в меню настроек видеорегистратора (см. рисунок ниже)

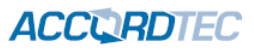

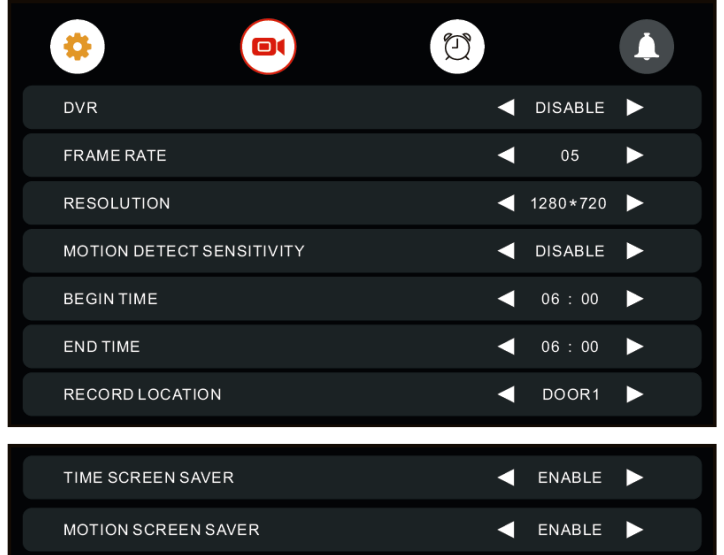

Функция автоматической записи по детектору движения: Включите пункт DVR. Вы можете реализовать запись от любого источника видео, подключенного к монитору. Вы можете задать интервал времени, когда будет производиться запись.

#### **Примечания:**

*Если детектор движения включен, система записывает файлы, длительностью 1 минуту, по срабатыванию детектора. При определении постоянного движения, файлы (длительностью 1 минуту) записываются один за другим.* 

*Функция видеорегистратора не может работать, если емкость SD карты менее 2 ГБ.*

*Чтобы функция видеорегистратора работала оптимально, используйте SD карту с емкостью не менее 8 ГБ.*

*Чтобы получить качественное видео, мы настоятельно рекомендуем устанавливать разрешающую способность записи не ниже 1280 х 720.*

*Если установлены одинаковые времена для начала и конца работы DVR, последний будет работать круглые сутки.*

#### **Параметры записи изображений и видео**

#### **Запись фото**

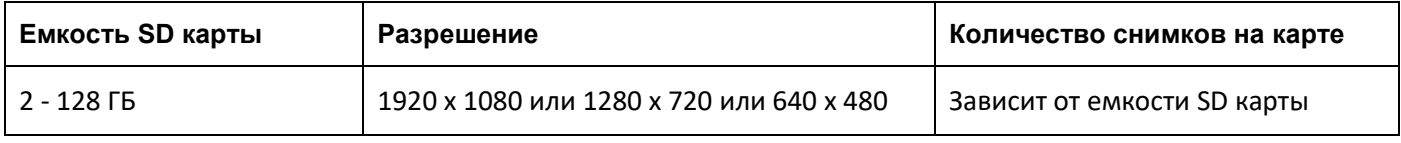

#### **Запись видео**

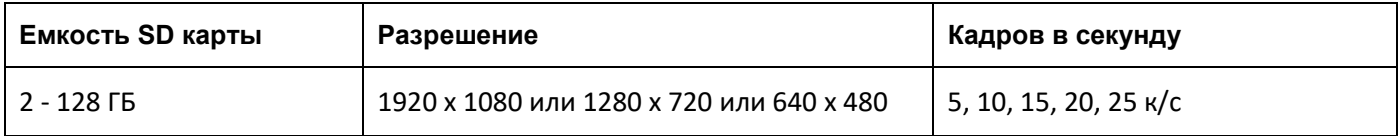

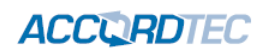

## **7.14 Настройки видеорегистратора**

<span id="page-15-0"></span>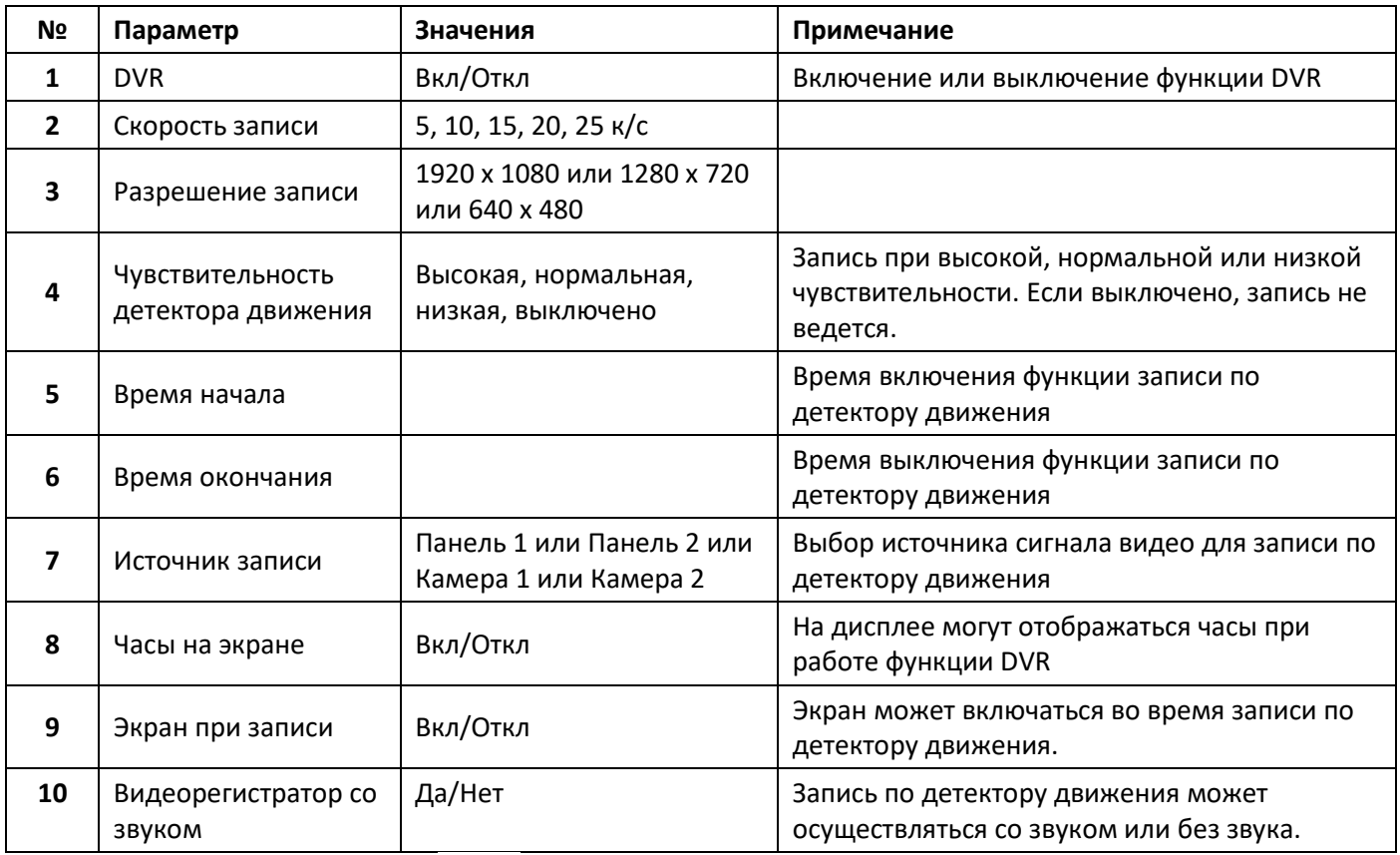

<span id="page-15-1"></span>**Примечание**: *Нажимайте значки чтобы установить нужное значение для пункта меню.*

## **7.15 Настройка будильников**

В главном меню нажмите значок  $\mathbb C$  или сначала нажмите значок  $\clubsuit$ , а потом значок  $^\circledR$  для входа в настройки будильников.

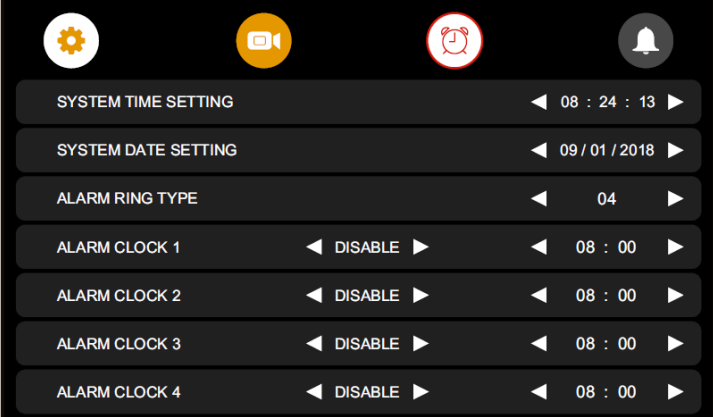

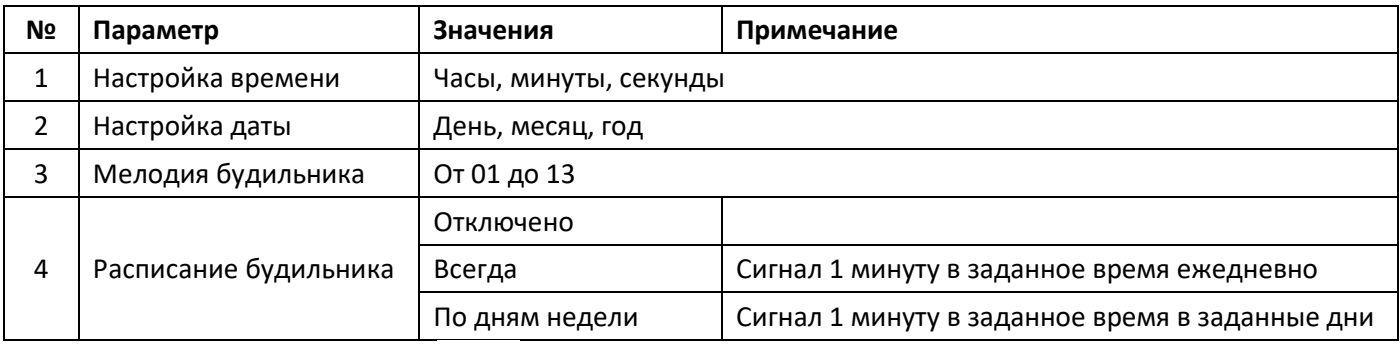

**Примечание**: *Нажимайте значки чтобы установить нужное значение для пункта меню.*

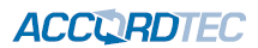

### **7.16 Настройка вызовов**

<span id="page-16-0"></span>В главном меню нажмите значок  $\blacktriangle$  или нажмите сначала значок  $\clubsuit$ , а потом нажмите значок  $\textcircled{\tiny 4}$ для входа в настройки сигналов вызовов.

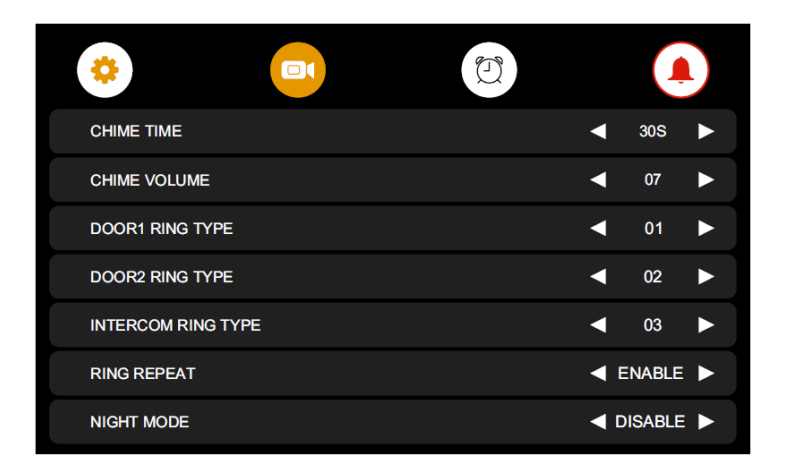

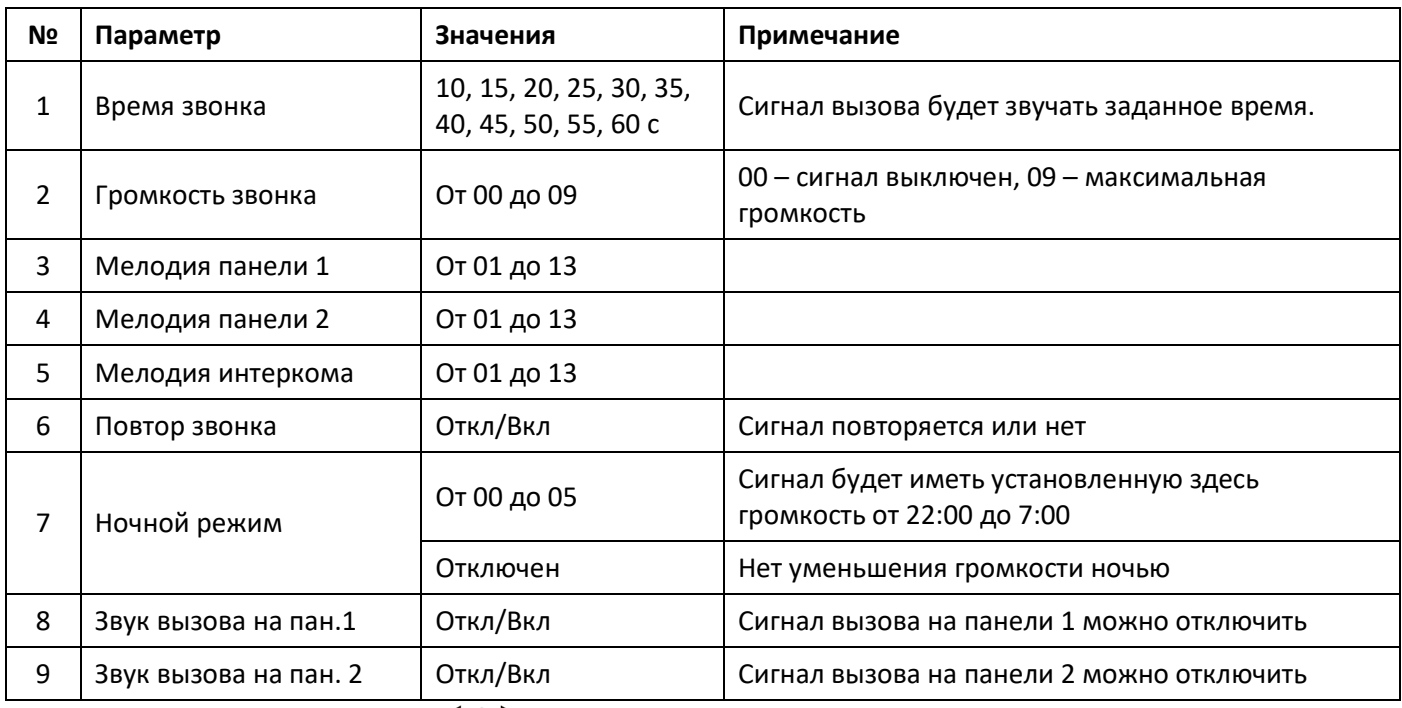

<span id="page-16-1"></span>Примечание: *Нажимайте значки* ◀ / ▶ чтобы установить нужное значение для пункта меню.

## **8. Характеристики**

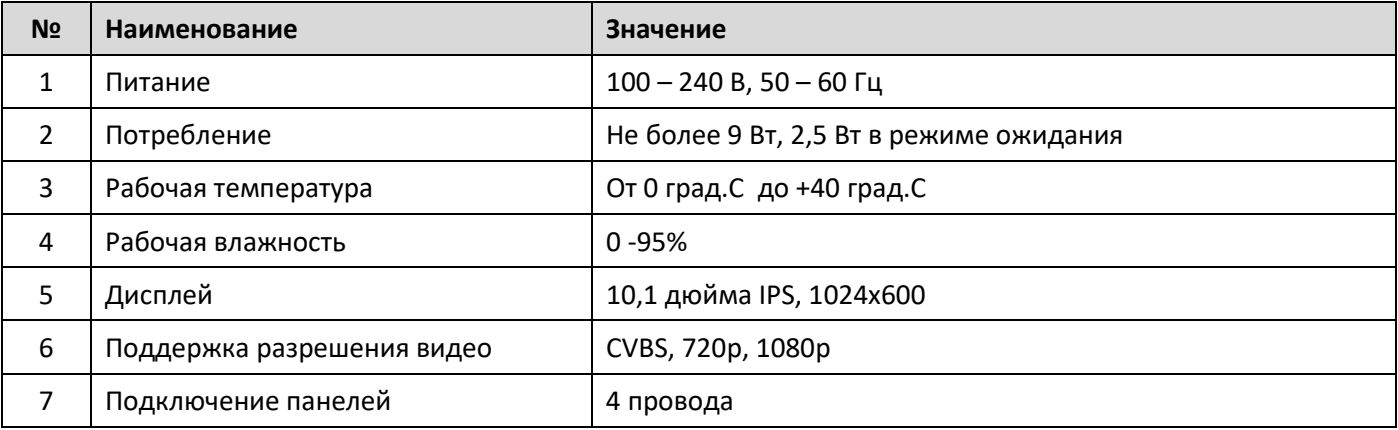

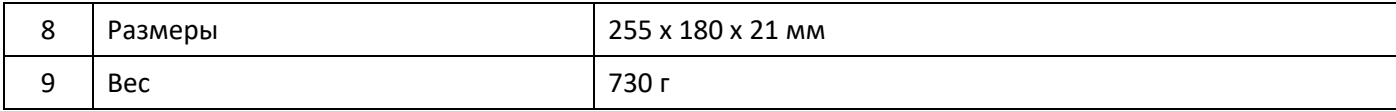

**Содержание драгоценных материалов**: не требует учёта при хранении, списании и утилизации.

#### <span id="page-17-0"></span>**Производство: Китай**

## **9. Сведения о сертификации**

Изделие соответствует требованиям технических регламентов Таможенного союза ТР ТС 020/2011 и TP TC 004/2011

## <span id="page-17-1"></span>**10. Правила хранения и транспортировки**

Хранение изделия в потребительской таре должно соответствовать условиям хранения 1 по ГОСТ. В помещениях для хранения изделия не должно быть паров кислот, щёлочи, агрессивных газов и других вредных примесей, вызывающих коррозию. Устройства в транспортной таре перевозятся любым видом крытых транспортных средств (в железнодорожных вагонах, закрытых автомашинах, трюмах и отсеках судов, герметизированных отапливаемых отсеках самолетов и т.д.) в соответствии с требованиями действующих нормативных документов.

## <span id="page-17-2"></span>**11. Утилизация**

Изделие утилизировать как бытовую технику без принятия специальных мер защиты окружающей среды.

## <span id="page-17-3"></span>**12. Техническое обслуживание**

Техническое обслуживание изделия должно проводиться не реже одного раза в год электромонтерами, имеющими группу по электробезопасности не ниже 3.

Ежегодные работы по техническому обслуживанию включают:

а) проверку работоспособности изделия, согласно инструкции по монтажу;

б) проверку целостности корпуса изделия, надёжности креплений, контактных соединений;

<span id="page-17-4"></span>в) очистку корпуса изделия от пыли и грязи.

## **13. Гарантийные обязательства и техническая поддержка**

Изготовитель гарантирует соответствие изделия требованиям эксплуатационной документации при соблюдении потребителем правил транспортирования, хранения, монтажа и эксплуатации. Средний срок службы изделия – не менее 5 лет.

Предприятие-изготовитель гарантирует работу видеодомофона в течение 38 месяцев с момента продажи.

При отсутствии документа, подтверждающего факт приобретения, гарантийный срок исчисляется от даты производства.

Гарантийные обязательства считаются недействительными, если причиной выхода видеодомофона из строя явились: механическое повреждение корпуса; электрический пробой входного/выходного каскада; ошибка при установке.

## **ACCURDTEC**

В случае появления неисправности или некорректной работы видеодомофона свяжитесь с нашей службой техподдержки по телефонам 8(495)-223-01-00, 8(800)7700415 или по электронной почте support@accordsb.ru .

Сервисный отдел компании АккордТек находится по адресу: 127410, г. Москва, Алтуфьевское шоссе, дом 41А, стр. 2, пом.22.

Производитель не гарантирует, что изделие будут работать должным образом с оборудованием других производителей, и не дает гарантий и представлений, подразумеваемых или выраженных, относительно качества, рабочих характеристик, или работоспособности изделия при использовании его для целей, не предусмотренных производителем. Производитель старался сделать этот документ наиболее точным и полным, и, тем не менее, он отказывается от ответственности за любые опечатки или пропуски, которые, возможно, произошли. Информация в любой части данного документа изменяется без предварительного уведомления. Производитель не берет на себя никакой ответственности за любые неточности, которые могут содержаться в этом документе и не берет на себя ответственности и не гарантирует выпуска обновлений или сохранения без изменений, какой-либо информации в настоящем документе, и оставляет за собой право производить изменения в этом документе и/или в изделиях, описанных в данном документе, в любое время без уведомления. При обнаружении ошибок, опечаток или неточностей в данном документе, пожалуйста, сообщите об этом в службу технической поддержки.